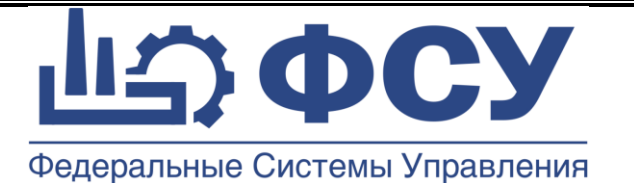

# **Общество с ограниченной ответственностью «Физические системы управления»**

**УТВЕРЖДАЮ**

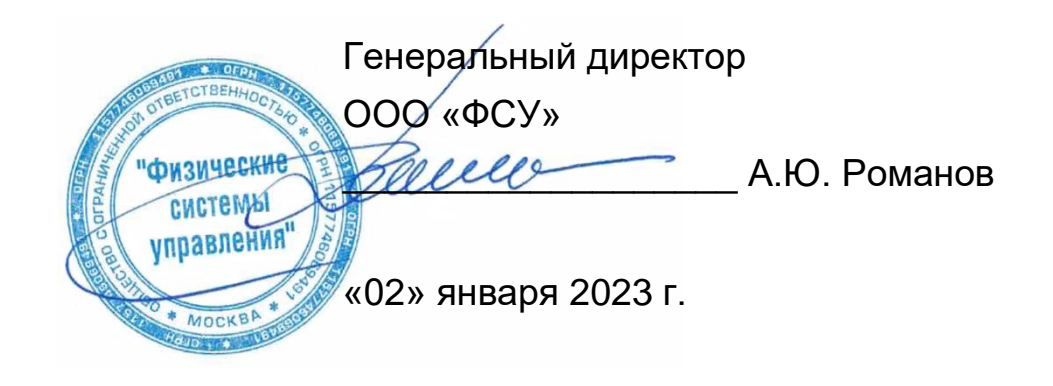

Программа для ЭВМ

Система сбора данных и моделирования жизненного цикла изделия «КАСКАД»

# **РУКОВОДСТВО АДМИНИСТРАТОРА**

18632746.48530486.001 РА

Листов 13

Введена в действие с 01.01.2023 г.

Версия 3.7

© ООО «ФСУ», 2015г. Москва 2023 г.

#### **Общее описание программы**

Система сбора данных и моделирования жизненного цикла изделия «КАСКАД» предназначена для описания сложных технических систем и изделий, сбора информации по изделию и системе, а также последующего моделирования стадий жизненного цикла: изготовление, эксплуатация, техническое обслуживанием и ремонт, утилизация.

Основные пункты меню программы:

- Данные
- Журналы
- Справочники
- Инструменты
- Настройки

## **Требования к серверу КАСКАД**

На сервере базы данных КАСКАД требуется машина со следующими параметрами:

- Процессор  $x86 8$  ядер.
- Не менее 16 Гб оперативной памяти, рекомендуется 24 Гб.
- Не менее 2 Гб свободного дискового пространства рекомендуется 300 Гб.
- Дополнительный объем свободного пространства для размещения базы данных, и их резервных копий (10…1000 Гб).

Сайзинг базы – посмотреть статью [https://docs.microsoft.com/en-us/sql/relational](https://docs.microsoft.com/en-us/sql/relational-databases/databases/estimate-the-size-of-a-heap)[databases/databases/estimate-the-size-of-a-heap](https://docs.microsoft.com/en-us/sql/relational-databases/databases/estimate-the-size-of-a-heap)

## **Требования к рабочему месту КАСКАД**

На рабочих станциях филиала требуется машина со следующими параметрами:

- Процессор x86.
- Не менее 8 Гб оперативной памяти, рекомендуется 16 Гб.
- Не менее 1 Гб свободного дискового пространства, рекомендуется 10 Гб.
- USB-порт, используемый для обмена данными через внешние носители.

## **Требования к мобильном устройству КАСКАД**

Мобильная часть системы КАСКАД применятся на устройстве со следующими параметрами:

- Операционная система Android 5 и выше.
- Не менее 2 Гб памяти.

#### **Состав компонентов**

В состав «КАСКАД» входят следующие компоненты, располагаемые в одной папке:

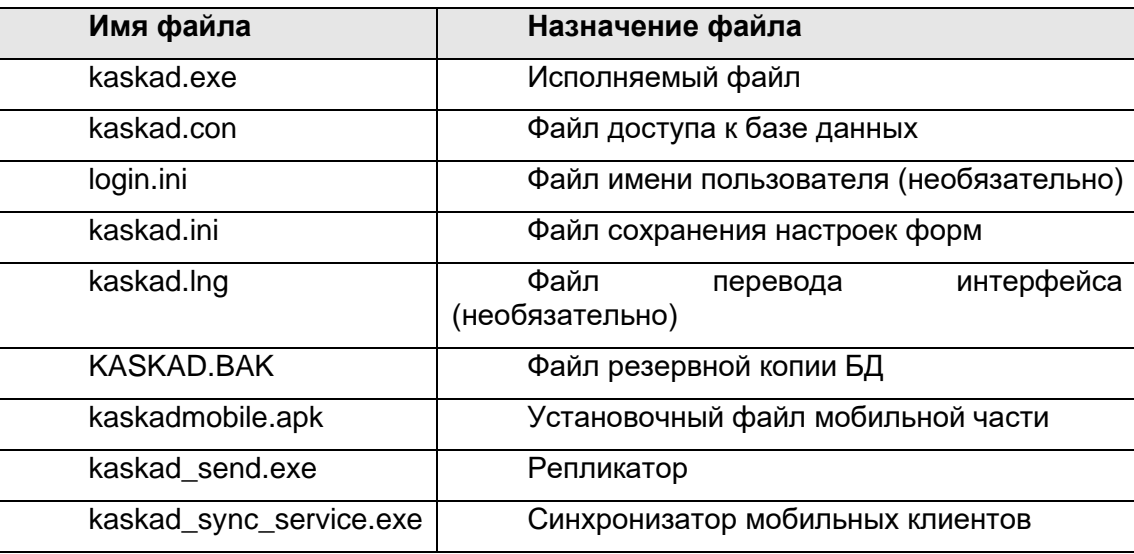

Папку можно помещать на любое место компьютера пользователя.

#### **Резервное копирование и восстановление**

Рекомендуется проводить регулярное резервное копирование БД. Это позволит в случае аварийных ситуаций сохранить данные и быстро восстановить работоспособность.

Для выполнения резервного копирования БД выполнить стандартную процедуру в MS SQL Server. Полученный файл скопировать в безопасное место на безопасный носитель, например на CD-ROM, хранить в другом здании в сейфе.

Рекомендуется создать автоматический план резервного копирования с периодом 1 неделя (Maintenance Plan). Необходимо согласовать с системным администратором.

Для восстановления после повреждения необходимо:

- выполнить все операции по установке (создание файловых ресурсов).
- восстановить БД из резервной копии.

#### **Обновление**

Обновление приложения заключается в замене старого EXE файла новым, путем копирования в указанную папку КАСКАД.

Для обновления БД необходимо запустить новую программу. Программа обновит структуру таблиц, сохранив данные.

Обновление мобильной части производится автоматически, перед синхронизацией: проверяется версия программы на мобильном устройстве, если версия программы в папке КАСКАД больше, то перед началом синхронизации производится обновление.

#### **Удаление системы**

- На сервере БД через инструмент Enterprise Manager MS SQL Server удалить БД.
- Удалить файлы с файловых ресурсов.
- Удалить программу с мобильного устройства.

#### **Хранение настроек системы**

Настройки форм, расположение разделителей, порядок и ширина колонок хранятся в REGISTRY системы Windows, в разделе HKEY\_CURRENT\_USER\kaskad\%имяформы%

Настройки хранится в файле kaskad.ini:

• Выбранная отрасль работы системы:

[Options] Отрасль=4

• пути к папке с логами

[Options] LogPath=c:\LOG\logs

• пути к скрипту проверки

[frmQueryCheck]

ScriptFileName=C:\script.sql

• Настройки формы объектов

[frmObjectTree]

Indexes=1

- Уровни допусков в Индексах технического состояния
	- [Index]
	- RedMin=25
	- RedMax=100
	- OrangeMin=50

OrangeMax=100

- YellowMin=70
- YellowMax=100
- GreenMin=85
- GreenMax=100

#### **Настройка репликации**

Откройте форму Настройка / Структура узлов системы

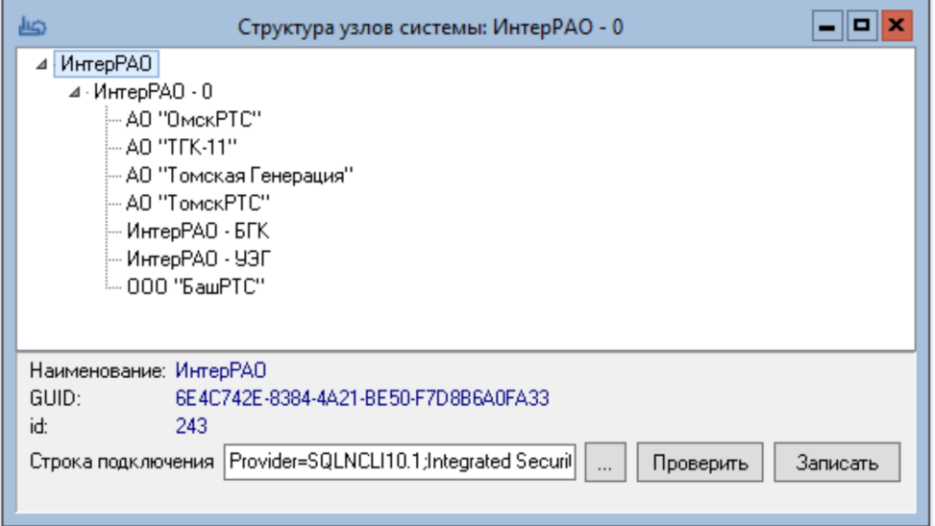

Для каждого узла заполните «Строка подключения», нажмите кнопку «Записать»

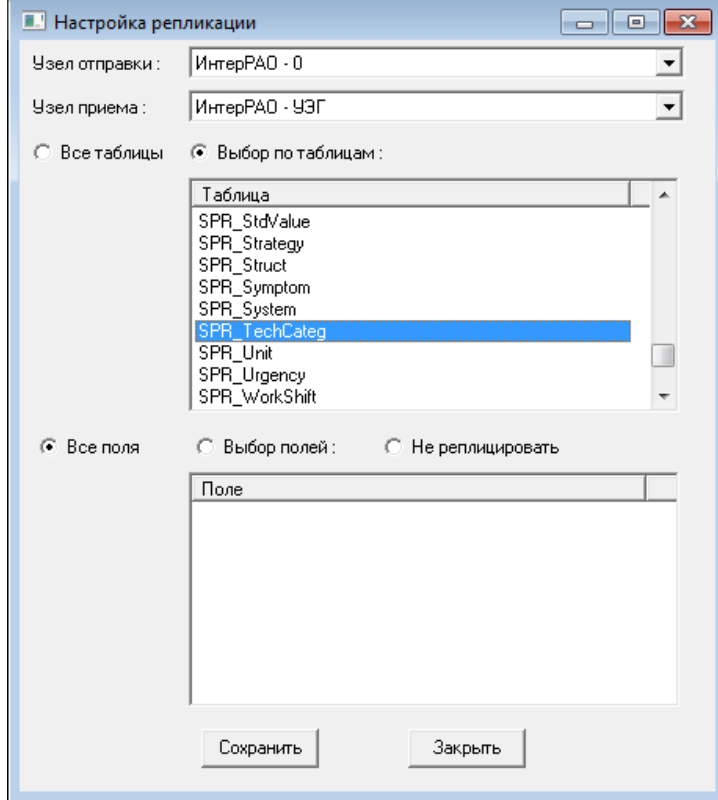

Откройте форму Настройка / Репликации

- Выберите узел отправки
- Выберите узел приема
- Выберите радиобаттон «Выбор по таблицам»
- Для каждой необходимой таблицы укажите необходимость репликации «Все поля»

#### **Передача репликаций**

Для обмена репликацими данных между узлами распределенной базы данных применяется программа «КАСКАД-Репликатор» из той же папки, где стоит работающий КАСКАД.

Программа запускается из командной строки с форматом:

kaskad\_send.exe

- -**sendnode**:id\_узла\_отправки
- -**recvnode**:id\_узла\_приема
- -**datefrom**:дата\_с\_которой\_отправлять
- -dateback:число дней назад

Параметры **datefrom** и **dateback** – взаимоисключающие параметры. То есть отправляем изменения либо с некоторой фиксированной даты, либо с момента на сколько-то дней назад.

Примеры:

```
kaskad send -sendnode:252 -recvnode:253 -dateback:10
kaskad send -sendnode:252 -recvnode:254 -dateback:10
kaskad send -sendnode:253 -recvnode:252 -dateback:3
kaskad send -sendnode:253 -recvnode:252 -dateback:3
kaskad_send -sendnode:232 -recvnode:252 -datefrom:01.03.2017
```
Рекомендуемая частота регулярного запуска:

- 1 день из филиалов в центральную базу,
- 5 дней из центральную базы в филиалы

#### **Группы пользователей**

Группы пользователей имеют настроки:

- Доступные пункты меню инженерной части
- Доступные кнопки в мобильной части

## **Настройка группы пользователей**

Для настройки прав пользователей выберите меню Настройки / Пользователи.

Настройте группы прав пользователя

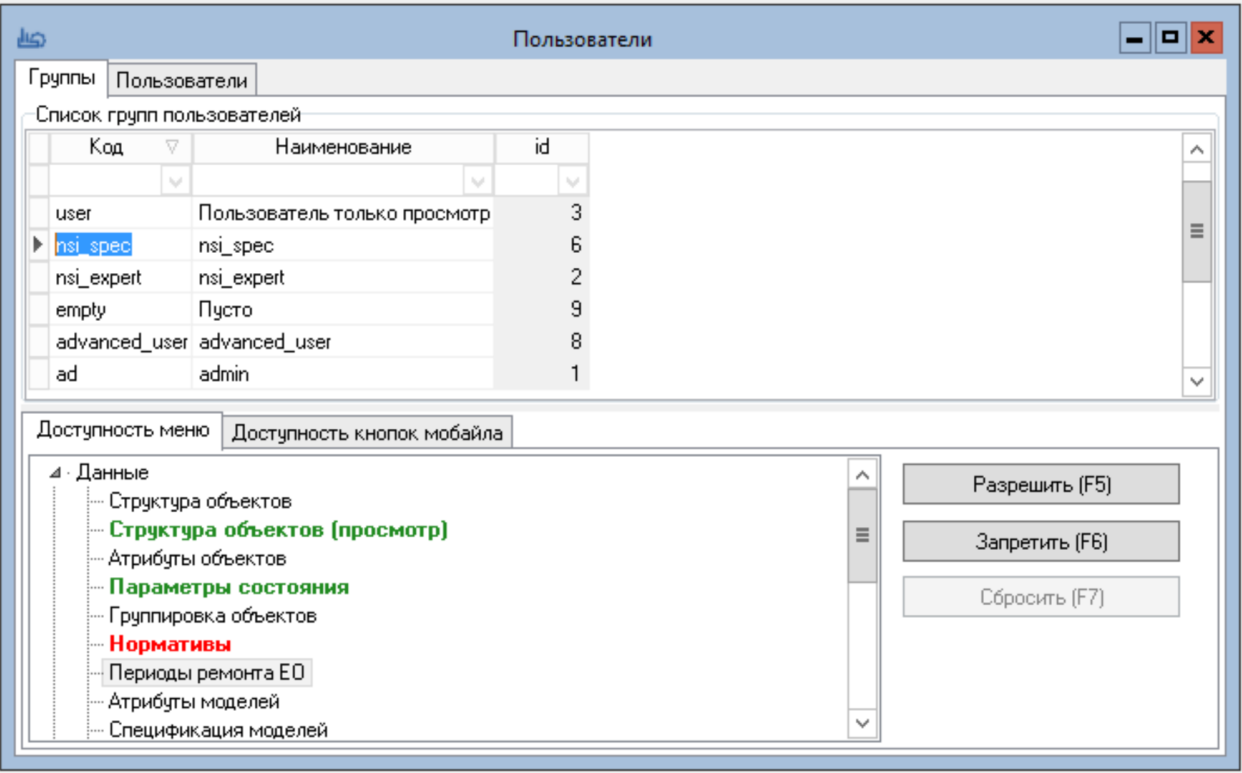

#### Укажите доступность пунктов меню кнопками Разрешить, Запретить

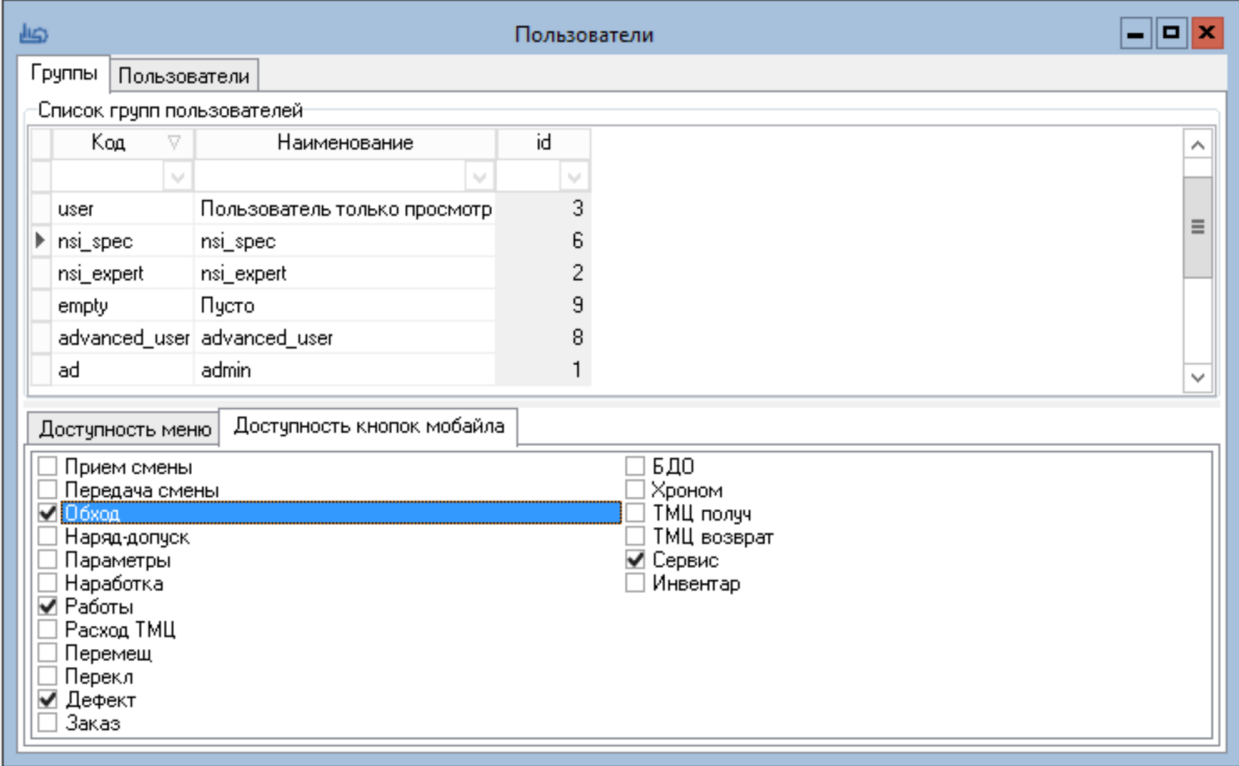

## **Пользователи КАСКАД**

Создайте или отредактируйте пользователя КАСКАД, обязательные поля:

- Логин (уникальный в рамках базы)
- Завод
- Группа
- Примечания (имя)
- Пользователь (чек-бокс включен)

#### Заполните остальные поля

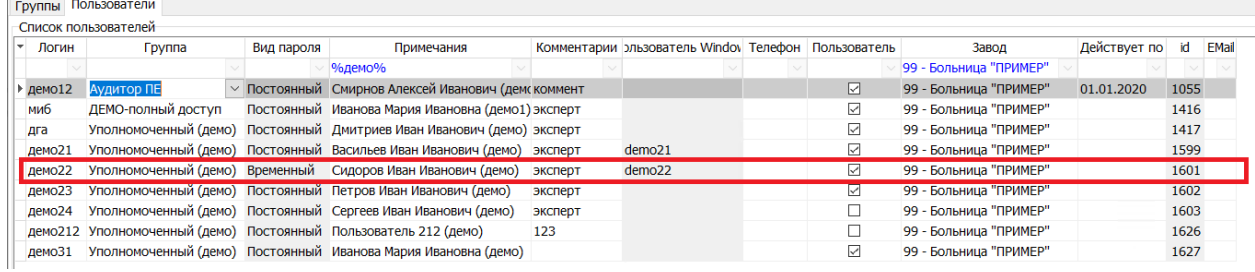

## **Настройка пользователя**

Укажите параметры доступа

- Временный пароль
- Опционально ссылку на пользователя Windows

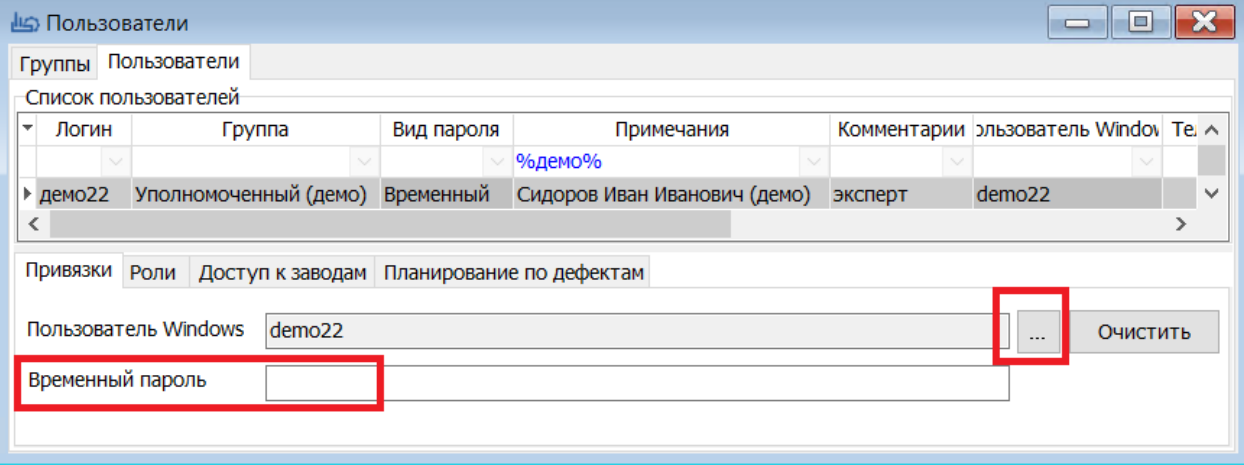

## Укажите роли в Журнала дефектов и работ

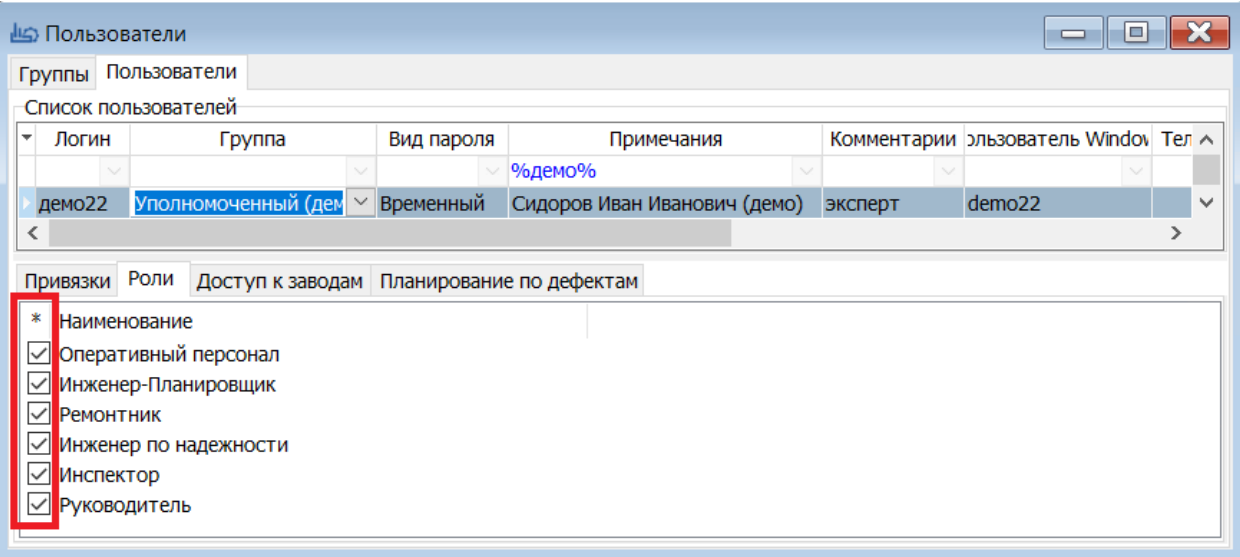

## Укажите доступные Заводы и уровень доступа

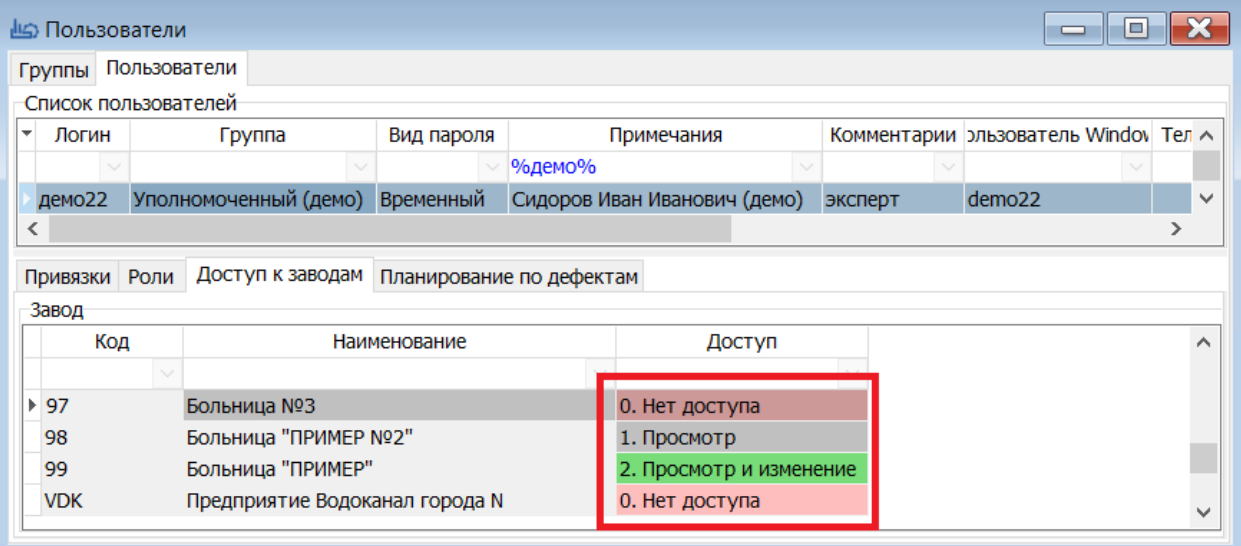

#### Укажите доступные цеха для выбранного завода

- Включенный доступный
- Отключенный или нейтральный доступа нет

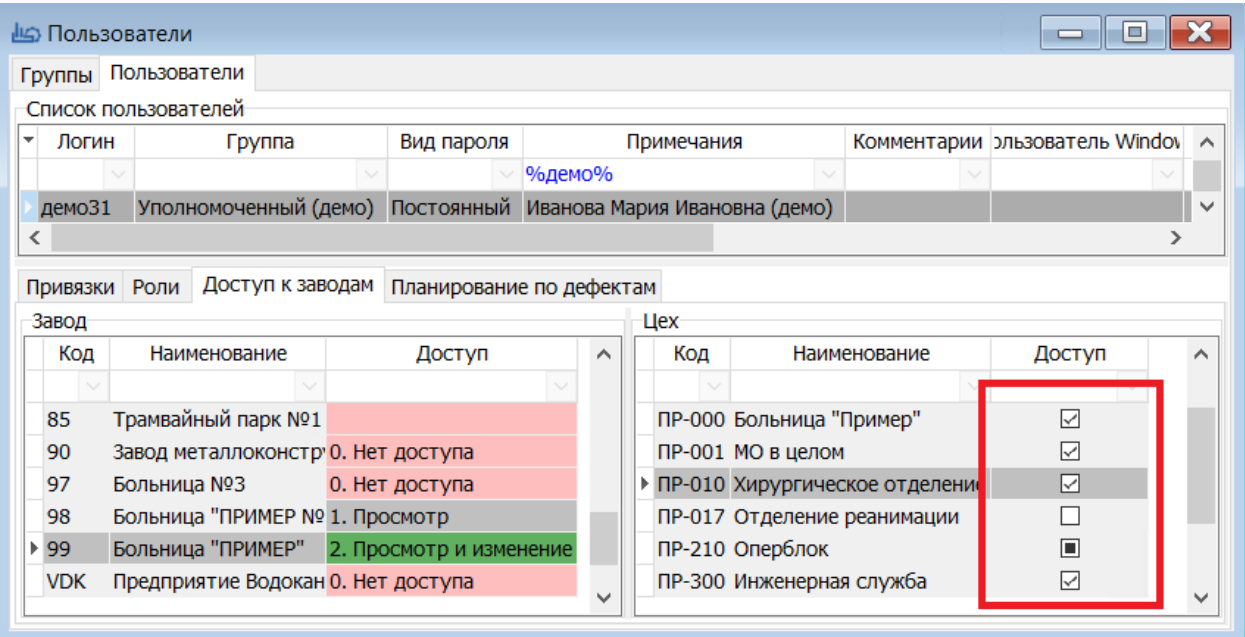

#### Укажите цеха и классы

- Если нет цехов и классов доступные объекты всех цехов всех классов
- Если указаны цеха, но не указаны классы доступные все объекты данного цеха
- Если указаны цех и класс доступны объекты конкретного цеха и выбранного класса

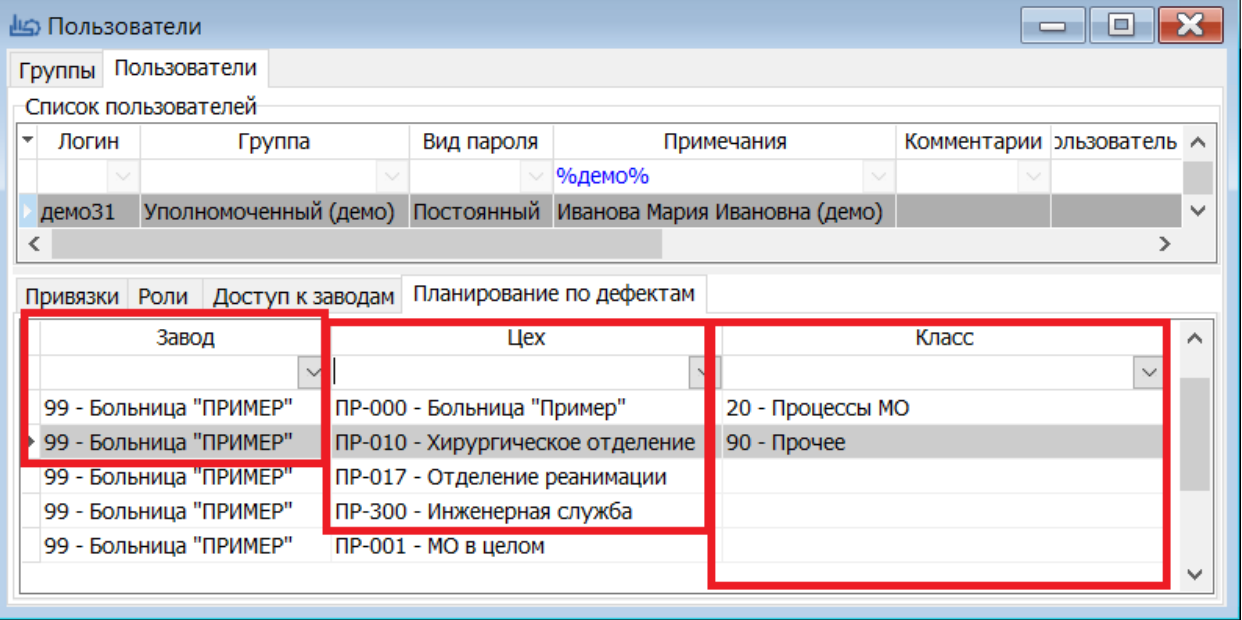

# **Структура таблиц**

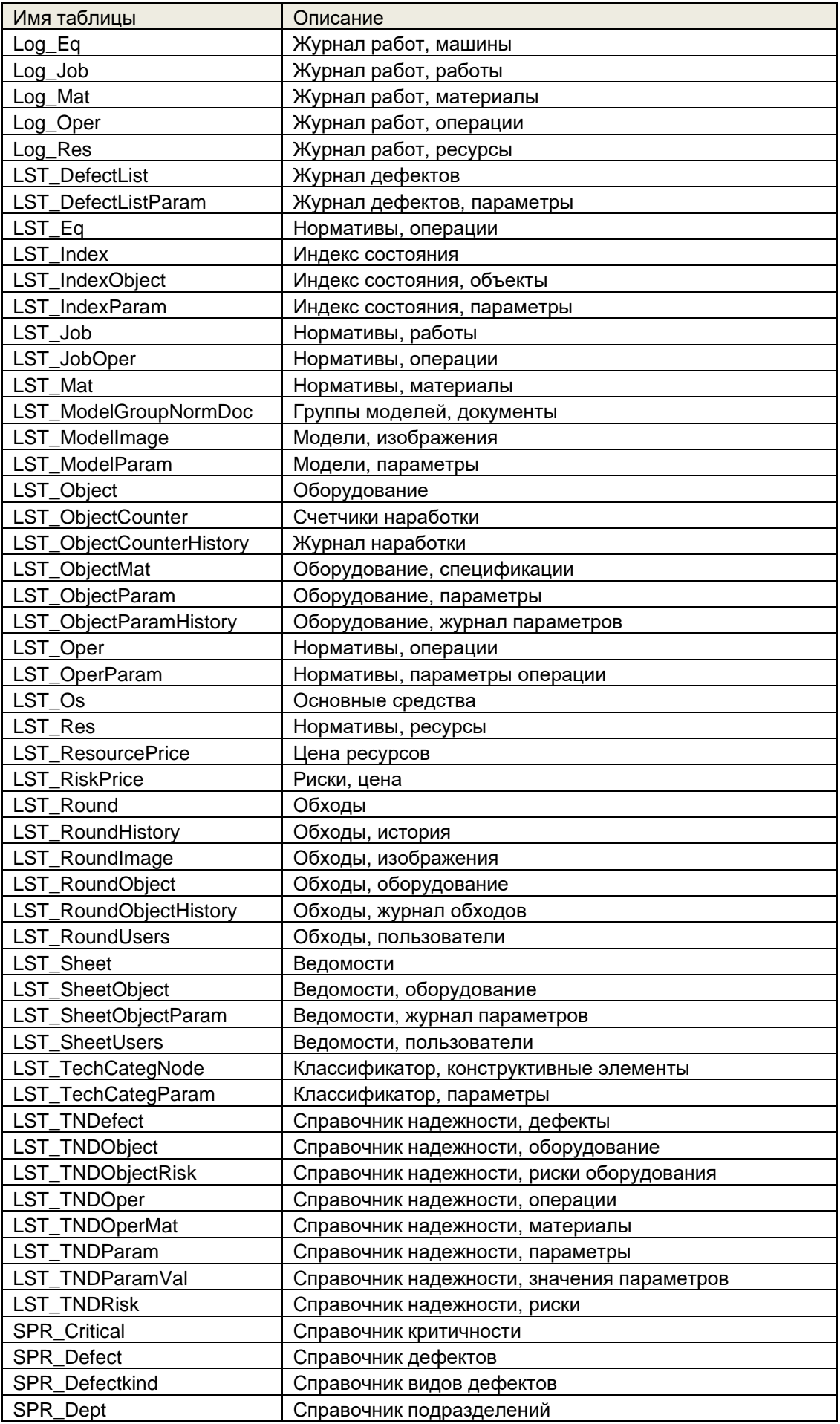

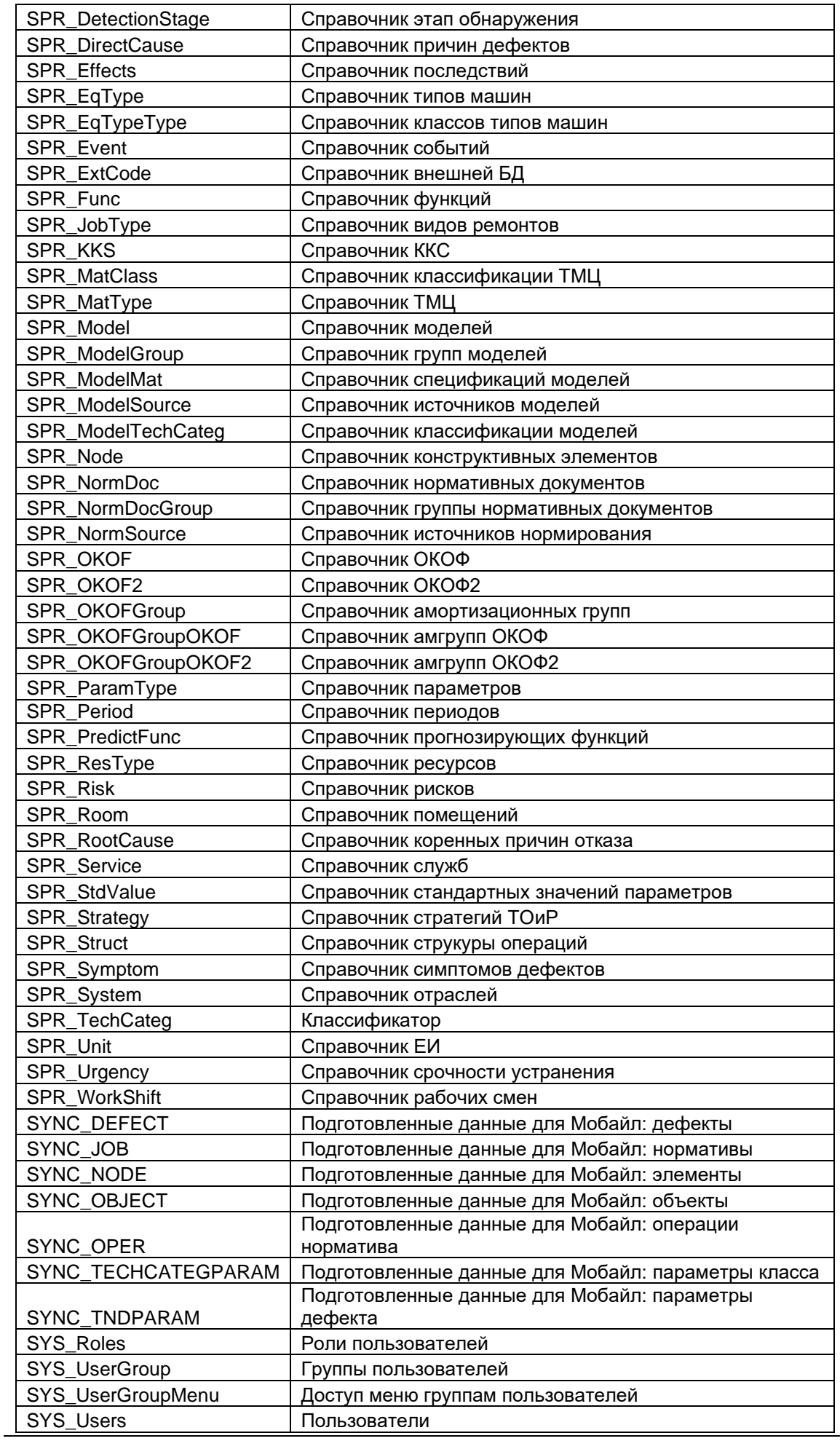

Руководство администратора КАСКАД

| <b>SYS UsersFilters</b> | Пользователи, фильтры в списках |
|-------------------------|---------------------------------|
| <b>SYS UsersMenu</b>    | Пользователи, назначения меню   |
| <b>SYS UsersRoles</b>   | Пользователи, назначения ролей  |
| TBL_JobCategText        | Текстовые описания работ        |
| TBL_ObjectJobPeriod     | Периоды работ для оборудования  |